### **แนะนําแพคเกจ epicalc**

### ้อภิรดี แซ่ลิ่ม

ภาควิชาคณิตศาสตร์และวิทยาการคอมพิวเตอร์ คณะวิทยาศาสตร์และเทคโนโลยี มหาวิทยาลัยสงขลานครินทร์ วิทาเขตปัตตานี

### **รายละเอียดหัวข้อ**

Epicalc คืออะไร Epicalc หาได้จากที่ไหน ติดตั้งepicalc อย่างไร

### **Epicalc คือ อะไร**

คือแพคเกจใน  ${\bf R}$  ซึ่งเขียนโดย ศ.นพ. วีระศักดิ์ จงสู่วิวัฒน์วงศ์ เป็นคำย่อมาจาก "Epidmiological calculator" ถูกสร้างขึ้นเพื่อการใช้งานด้านระบาดวิทยาเป็นหลัก

## **หาแพคเกจ epicalc ได้จากทีÉได**

ีสามารถดาวน์โหลดน์ได้จาก http://www.r-project.org คลิกเลือก หน้า webpage CRAN left pane Mirror site right pane Packages left pane Alphabet "e" right pane epicalc left pane epicalc 2.9.0.2.zip left pane

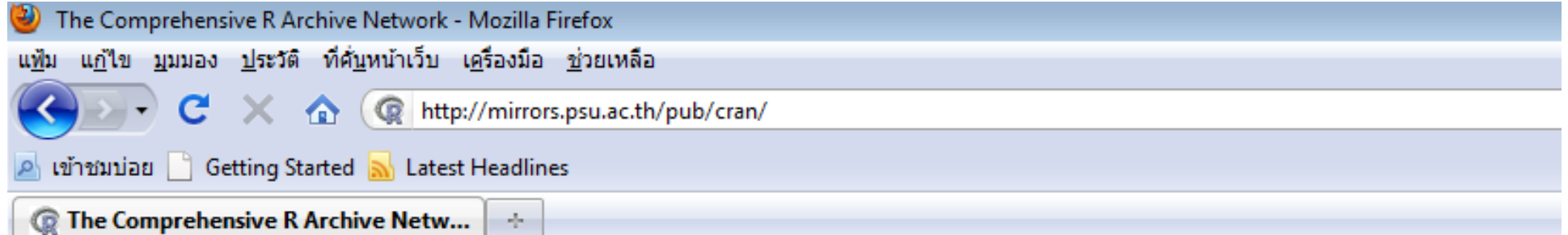

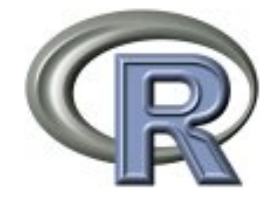

**CRAN Mirrors** What's new? **Task Views** Search

**About R** R Homepage The R Journal

**Software R** Sources **R** Binaries Packages Other

**Documentation Manuals FAOs** Contributed

#### epicalc: Epidemiological calculator

Functions making R easy for epidemiological calculation.

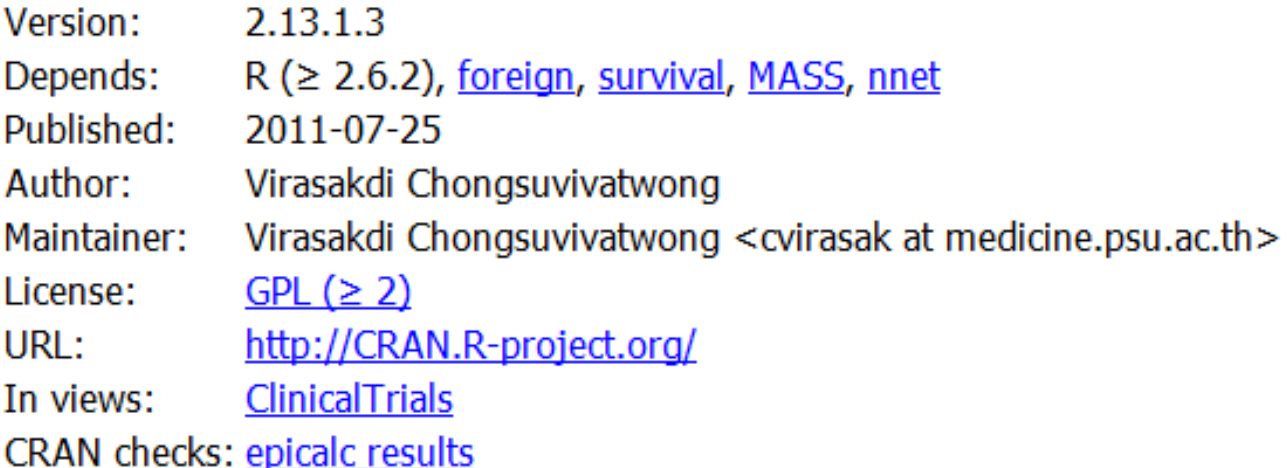

**Downloads:** 

Package source: epicalc 2.13.1.3.tar.gz MacOS X binary: epicalc 2.13.1.3.tgz Windows binary: cpicalc 2.13.1.3.zip Reference manual: epicalc.pdf Old sources: epicalc archive

## **การติดตัÊง epicalc**

คลิกเมนู"Packages" ในหน้าจอ RGui คลิกเลือก "Install package(s) from local zip file…"

เลือกโฟลเดอร์ที่ต้องการเก็บไฟล์ "epicalc\_2.13.1.3.zip" และเลือก OK

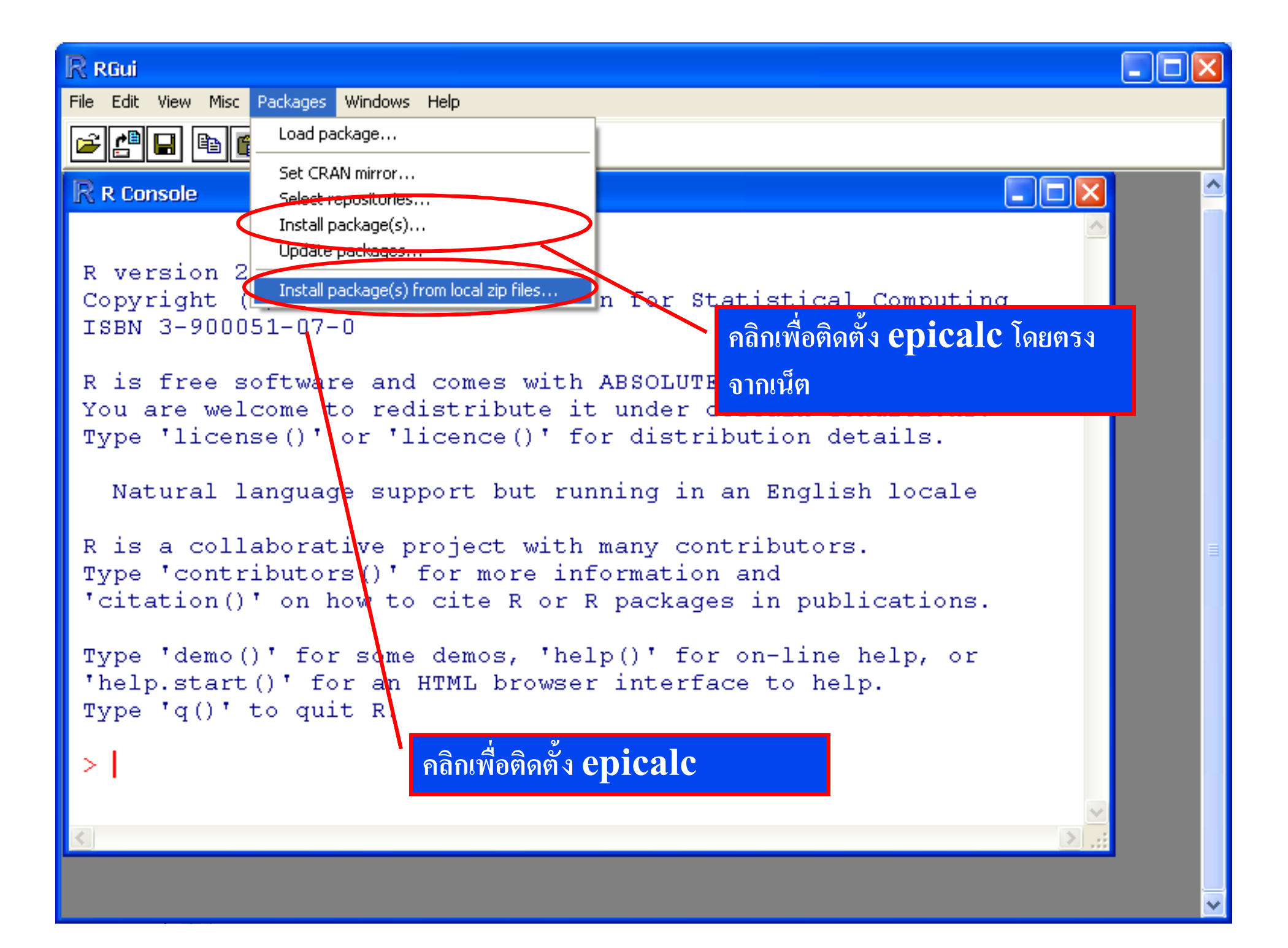

### **ใช้งาน epicalc อย่างไร**

คำสั่งในการเปิดใช้แพคเกจepicalc คือ **> library(epicalc)** การอัฟเดท epicalc คือ **> detach(package:epicalc)**

## **คําสัÉงพืÊนฐานใน epicalc**

คำสั่งในการลบวัตถุทุกอย่างออกจาก $\rm\bf R\rm\bf console$ 

#### **> zap()**

คำสั่งเรียกข้อมูลจากแพคเกจ $\bf epicalc$ 

- **> data(Familydata)**
- **> use(Familydata)**

ใช้คำสั่งuse() เพื่ออ่านข้อมูลจากไฟล์ได้หลากหลายรูปแบบ เช่น .txt, .csv, .dbf, .rec, .sav, .dta. คำสั่ง $\bf{usc}()$  จะสร้างกรอบข้อมูลชื่อ . $\bf{data}$  โดยอัตโนมัติ และเก็บ เอาไว้ใน searchpaths

### **การเรียกดูกรอบข้อมูล ".data"**

กรอบข้อมูล ".data" ไม่สามารถมองเห็นได้จากการใช้คำสั่ง  $\binom{6}{15}$ .

#### **> ls()**

#### **character(0)**

คำสั่งที่ใช้เรียกดูกรอบข้อมูล".data" คือ "search $()$ ".

#### **> search()**

- 
- **[4] "package:survival" "package:splines" "package:foreign"**
- **[7] "package:stats" "package:graphics" "package:grDevices"**
- **[10]"package:datasets" "package:utils" "package:methods"**
- **[13]"Autoloads" "package:base"**

[1] ".GlobalEnv" (".data" "package:epicalc"

## คำสั่งพื้นฐานในepicalc

คำสั่งuse() ทำงานอย่างไร > use (Familydata) แตกต่างอย่างไรกับคำสั่งต่อไปนี้ > use ("Familydata")

# คำสั่งพื้นฐานใน epicalc

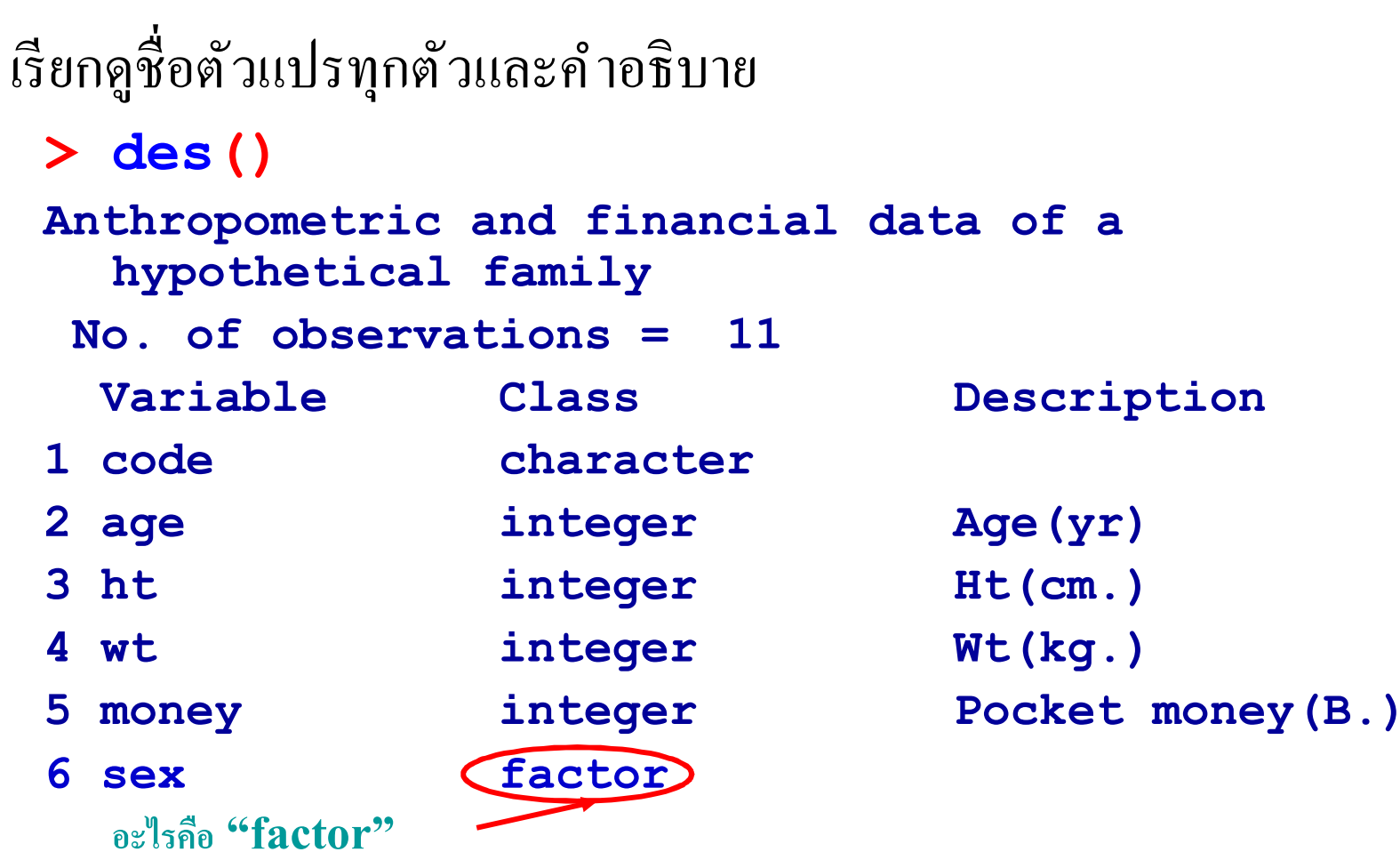

## **คําสัÉงพืÊนฐานใน epicalc**

การสรุปข้อมูลทางสถิติเบื้องต้นของตัวแปรทุกตัวแปรในกรอบข้อมูล **> summ()** คํานวณความถีÉและร้อยละของตัวแปรกลุ่ม **> tab1(sex)** คำสั่งนี้จะสร้างกราฟbarplot **Distribution of sex** 

โดยอัตโนมัติ

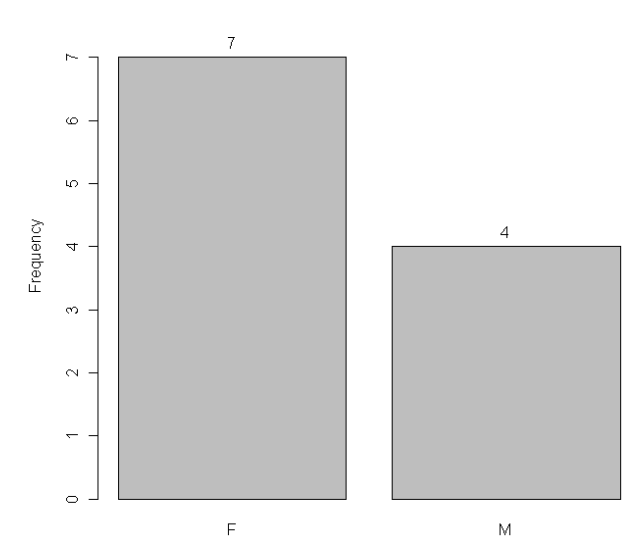

## คำสั่งพื้นฐานในepicalc

### ้คำสั่งในการดูสรุปรายละเอียดข้อมูลของแต่ละตัวแปร > summ (age) คำสั่งนี้จะสร้างdot chart โดยอัตโนมัติ

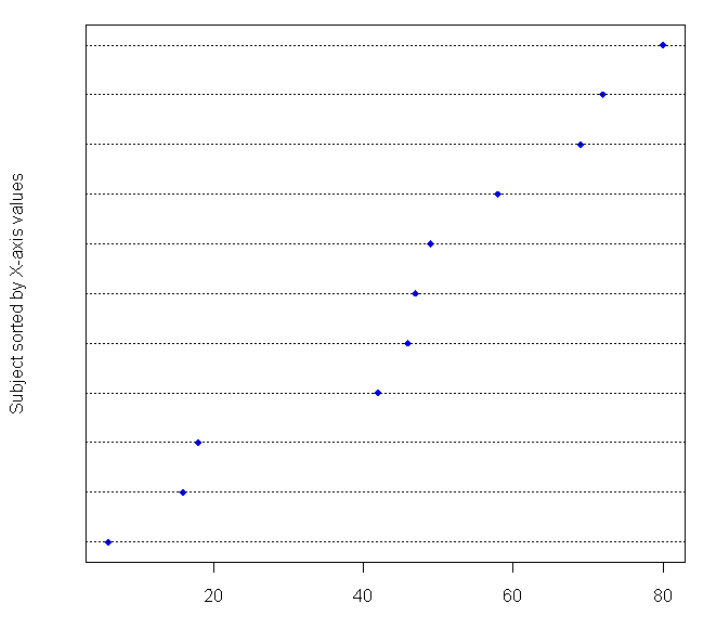

#### **Distribution of Age(yr)**

# คำสั่งพื้นฐานในepicalc

เปรียบเทียบการแจกแจงของตัวแปร "age" ระหว่างเพศชายและ หญิง

> summ (age, by=sex)

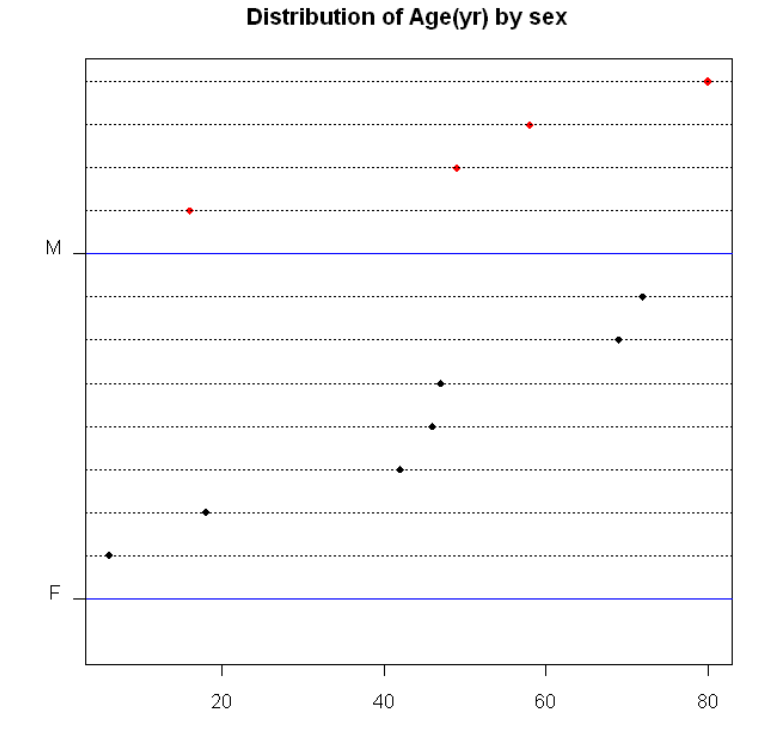

15

## คำสั่งพื้นฐานใน epicalc

้คำสั่งที่ใช้ในการคำนวณค่าทางสถิติเชิงพรรณนาสำหรับตัวแปรทั้งหมด ที่มีอยู่ในกรอบข้อมูล พร้อมทั้งให้ค่าสรุปที่ถูกต้องสำหรับข้อมูลแต่ละ ประเภท คือ

> codebook()

### **แบบฝึ กหัด**

### อ่าข้อมูล "Hakimi" จากแพคเกจ epicalc ใช้คำสั่งพื้ฐานของepicalc ในการสำรวจการแจกแจงข้อมูลของแต่ ละตัวแปร

วิเคราะห์ข้อมูลค้วยสถิติเชิงพรรณนาเบื้องต้น